### smartsheet<br>ENGAGE / Advanced Tips and Tricks for the Smartsheet API

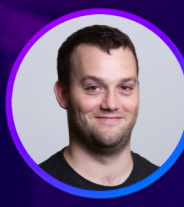

Taylor Krusen Associate Developer Advocate **Smartsheet** 

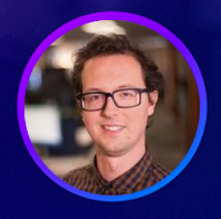

Dave Inden Technical Customer Support Engineer **Smartsheet** 

#SmartsheetENGAGE

Certain information set forth in this presentation is "forward-looking information." Except for statements of historical fact, information contained herein constitutes forward-looking statements. Forward-looking statements are not guarantees of future performance and undue reliance should not be placed on them. Such forward-looking statements necessarily involve known and unknown risks and uncertainties, many of which are and will be described in Smartsheet's filings with the US Securities and Exchange Commission, and these risks and uncertainties may cause actual performance and financial results in future periods to differ materially from any projections of future performance or results expressed or implied by such forward-looking statements. Although forward-looking statements contained herein are based upon what Smartsheet management believes are reasonable assumptions, there can be no assurance that forwardlooking statements will prove to be accurate, as actual results and future events could differ materially from those anticipated in such statements. Smartsheet undertakes no obligation to update forward-looking statements except as required by law.

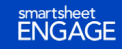

### **Advanced Use of the Smartsheet API**

Moving beyond basic API calls

**The Smartsheet API is…**

- **Secure** share data, not sensitive info
- **Automated** trigger and respond to events
- **Scalable** reliably meet your needs at high volume

### **Overview**

What are we actually covering?

We'll discuss **what a topic is** and **how Smartsheet does it**.

- **Secure –** share data, not sensitive info
	- Smartsheet **OAuth Flow**
- **Automated –** trigger and respond to events
	- Smartsheet **webhooks**
- **Scalable –** reliably meet your needs at high volume
	- Strategies for **building at a larger scale**

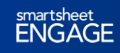

### **Security and the API**

Creating a Smartsheet OAuth Flow

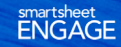

Start Date Due Date

 $\begin{array}{|c|c|c|c|}\n\hline\n07/31/17 & 08/01/17 & 09/01/18 \\
\hline\n08/01/17 & 08/04/17 & 05,000 \\
\hline\n08/01/17 & 08/04/17 & 08/00\n\end{array}$ 

 $$3,755$ 

 $$9,278$ 

 $s_{5,315}$ 

 $$4,714$ 

 $$27,808$ 

 $$73,000$ 

 $\begin{array}{|c|c|c|c|c|} \hline & & & & & 08/01/17 & & & 05,000 \\ \hline 08/01/17 & & & & 08/04/17 & & 05,000 \\ \hline 08/01/17 & & & 08/04/17 & & 010,000 \\ \hline 08/02/17 & & & 08/04/17 & & 0.6 \end{array}$  $\begin{array}{|c|c|c|c|c|} \hline & & & 08/04/17 & 55,000 \\ \hline 08/01/17 & & 08/04/17 & 510,000 \\ \hline 08/07/17 & & 08/11/17 & 55,000 \\ \hline \end{array}$ 

 $\begin{array}{|c|c|c|c|c|} \hline 08/07/17 & 08/11/17 & 05,000 \\ \hline 08/07/17 & 08/11/17 & 025,000 \\ \hline \end{array}$ 

 $\begin{array}{|c|c|c|} \hline & 08/21/17 & & 026,779 \\ \hline 09/01/17 & 065,000 & & 068,280 \\ \hline \end{array}$ 

 $\begin{array}{|c|c|c|c|c|} \hline 08/07/17 & 08/11/17 & 025,000 \\ \hline 08/14/17 & 08/11/17 & 025,000 \\ \hline \end{array}$ 

 $08/14/17$ 

 $08/21/17$ 

Status Assigned To

mplete Elizabeth Bennet Complete Elizabeth Bennet

omplete Elizabeth Bennet<br>mplete Elizabeth Bennet<br>Elizabeth Bennet

Emmitt Fitzgerald plete Emmitt Fitzgerald

### **OAuth 2.0**

Connecting apps without sharing sensitive data

- Open authorization protocol
- Allows apps to share information without exchanging sensitive data
- Widely supported

#### **What is it? When do I need it?**

- When building "third-party" integrations
- You want other users to share *their* Smartsheet data
	- Attribution of changes
	- Security (roles and permissions)
	- Not passing around a token

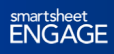

### **OAuth Flow**

**Smartsheet's 3-legged OAuth Flow**

- 1. Request an **Authorization Code**.
- 2. User gives consent and Smartsheet sends **Authorization Code**.
- 3. Authorization code (and app secret) is used to request an **Access Token**.

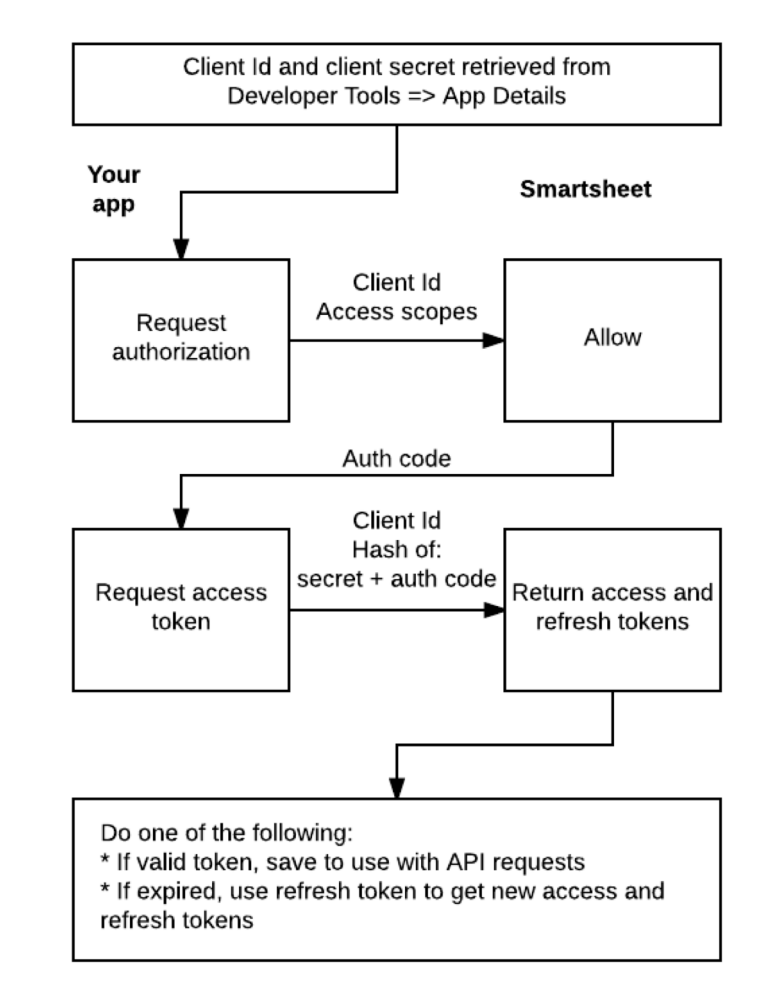

1.) Sign up for a Smartsheet Developer Account

**Option A – Create new developer sandbox account**

Visit page $\rightarrow$  register  $\rightarrow$  build stuff

#### **Developer Registration**

View Edit Delete Revisions

Developer Sandbox Account

Register for a Smartsheet Developer account if you would like to accomplish any of the following.

1. Create a Sandbox Smartsheet account to keep your developer data separate from your production data. NOTE: make sure to use a different email address than the one used for your production Smartsheet account.

2. Build third party applications with Smartsheet using OAuth 2.

No need to register if you already have a Smartsheet account, and just need to generate an Access Token all Smartsheet users have access to the API by generating an Access Token in the API Access available in the Personal Settings option of the Account menu

**Email Address** 

By clicking below, I agree to the Smartsheet Developer Agreement. Our Privacy Policy describes how we process your personal data

**Register Developer Account** 

support.

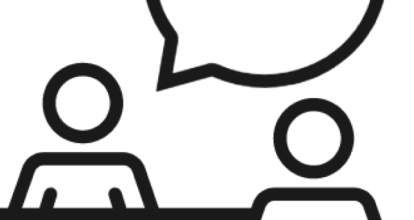

**Option B – Activate 'Developer** 

**Tools' on existing account**

Request access from Smartsheet

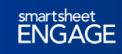

https://developers.smartsheet.com/register

2.) Create a new application

#### **Click Account** à **Developer Tools** à **Create New App.**

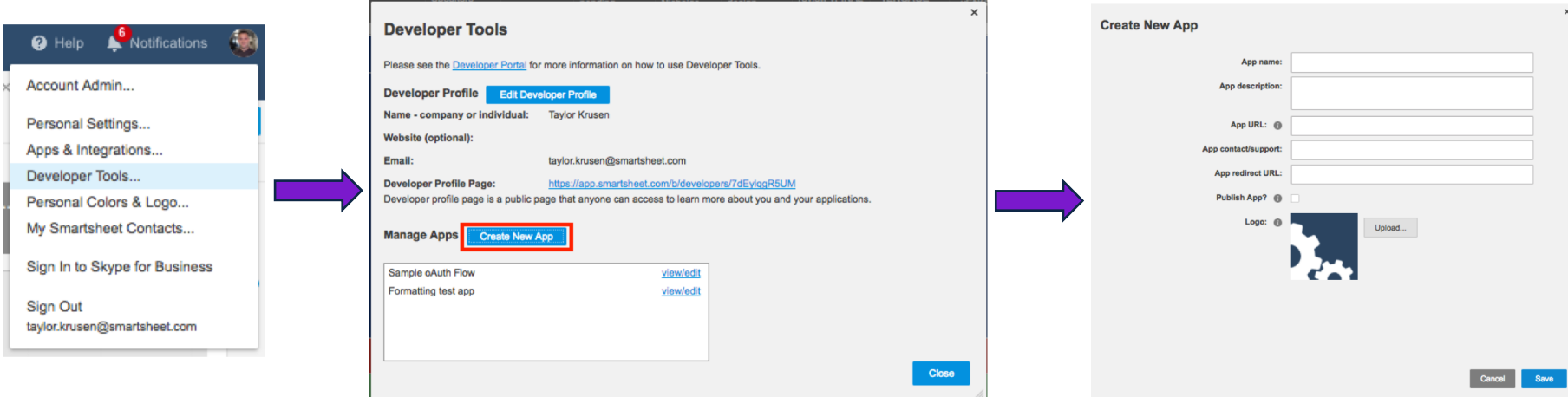

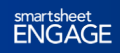

### 3.) Enter details about application

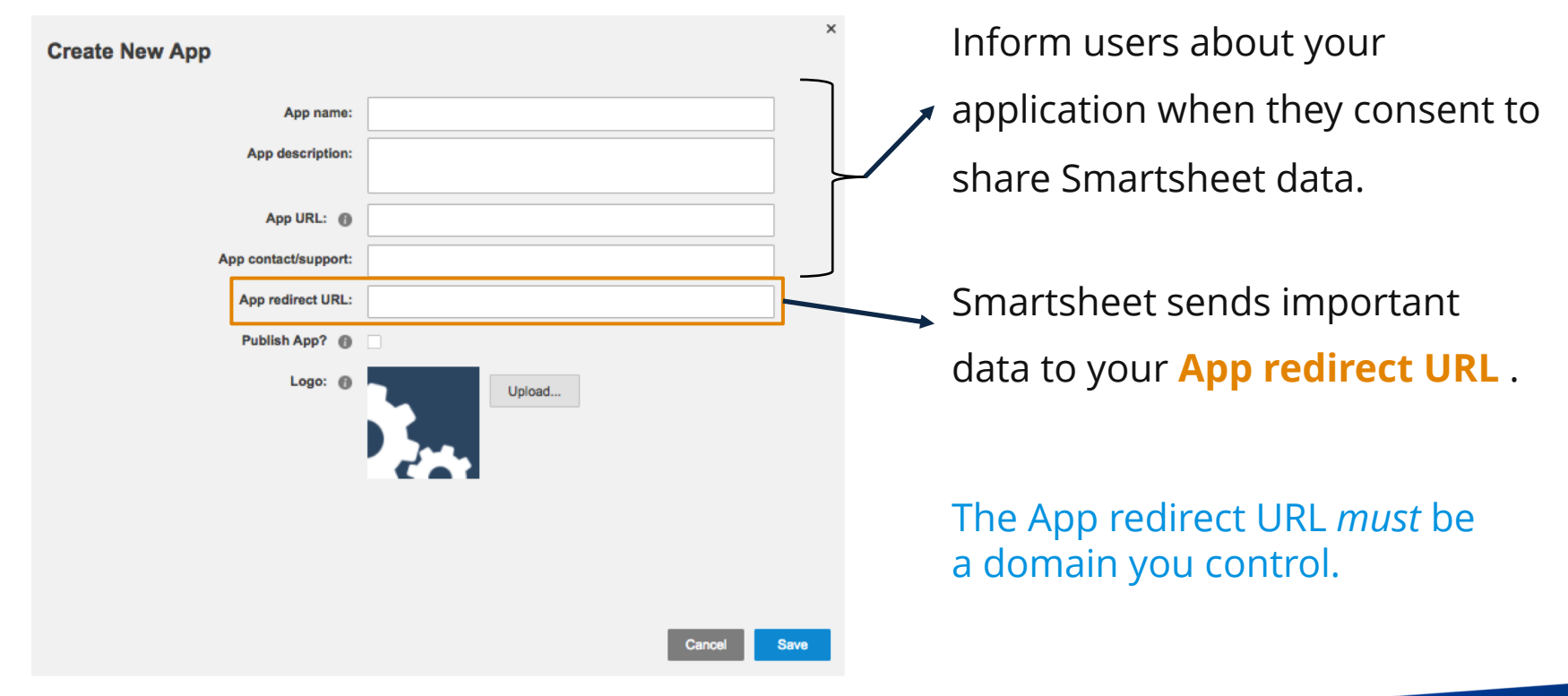

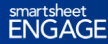

4.) Record sensitive infofor use in OAuth Flow

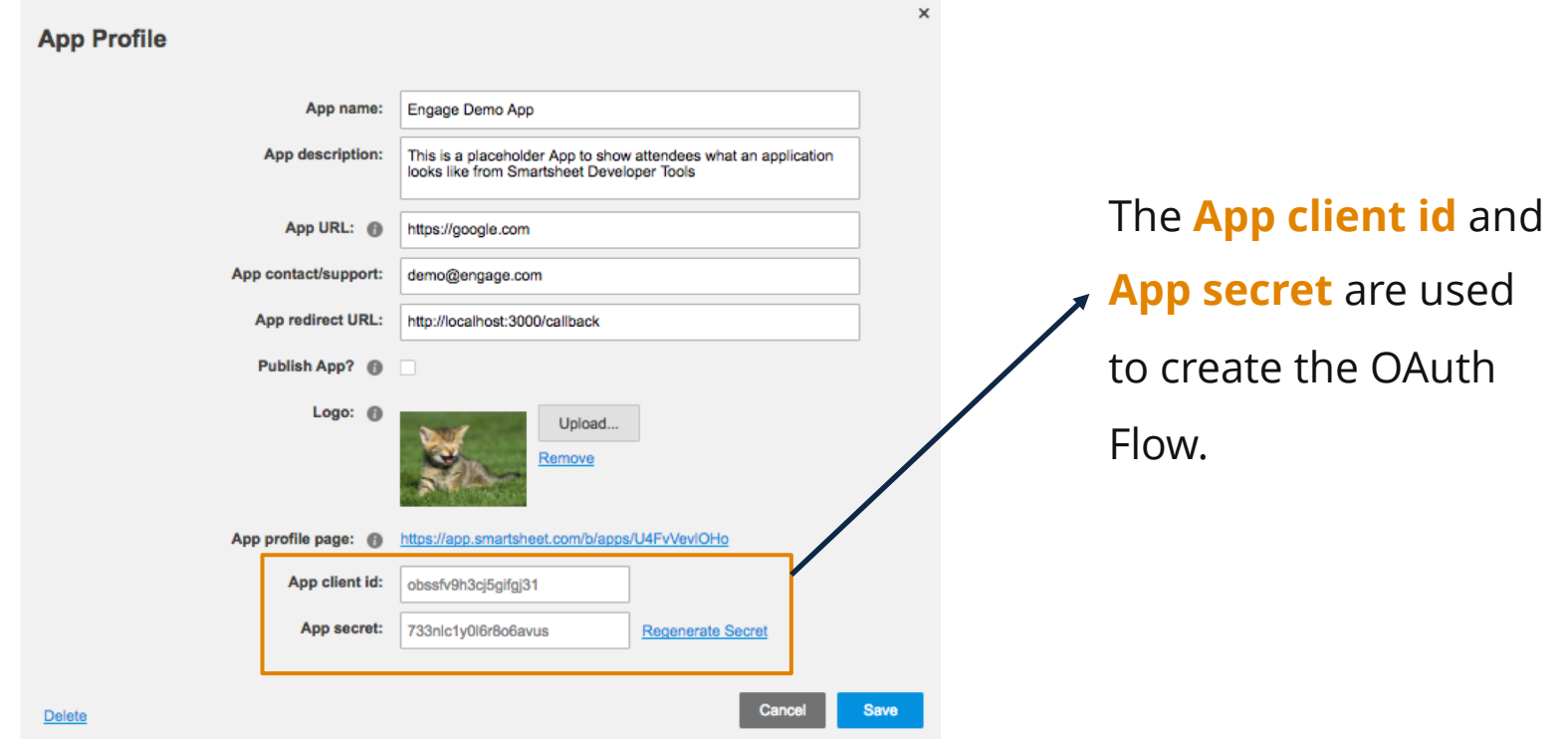

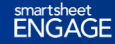

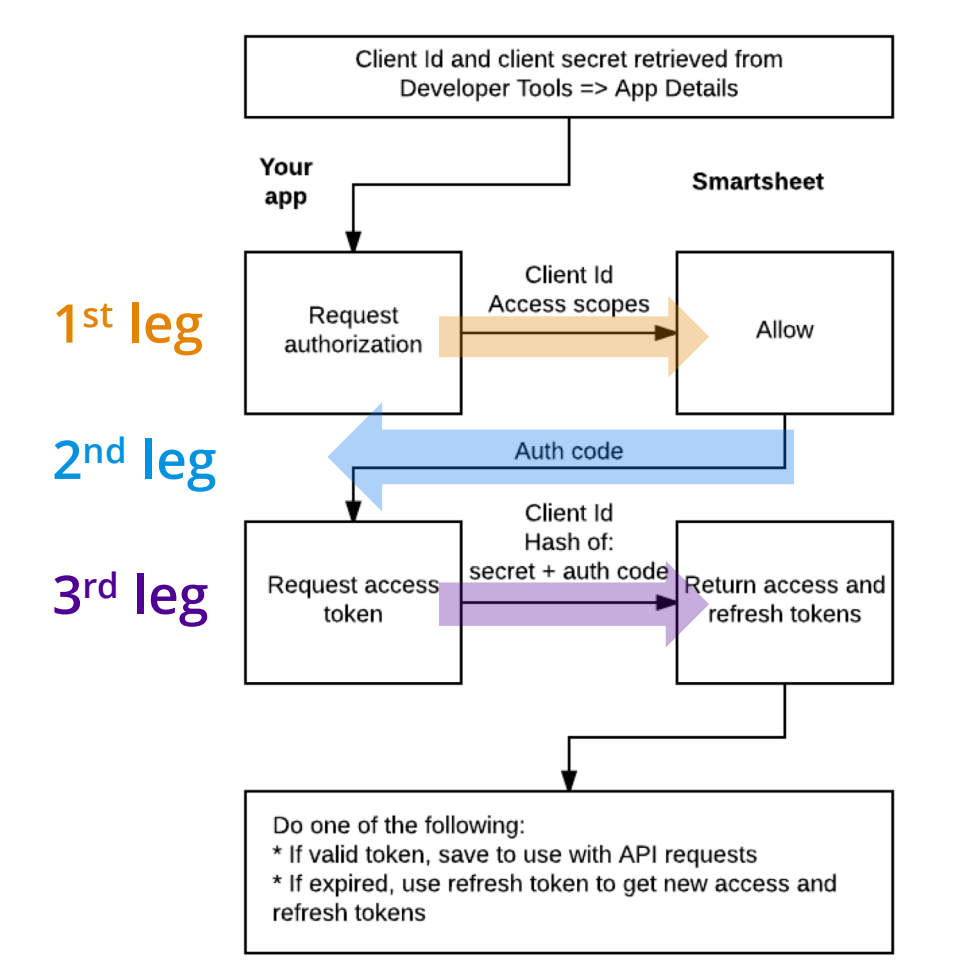

### **3 -legged OAuth Flow** Step by step walkthrough

This graphic and more

detailed instructions on

OAuth Flow are available in

the API documentation.

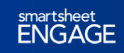

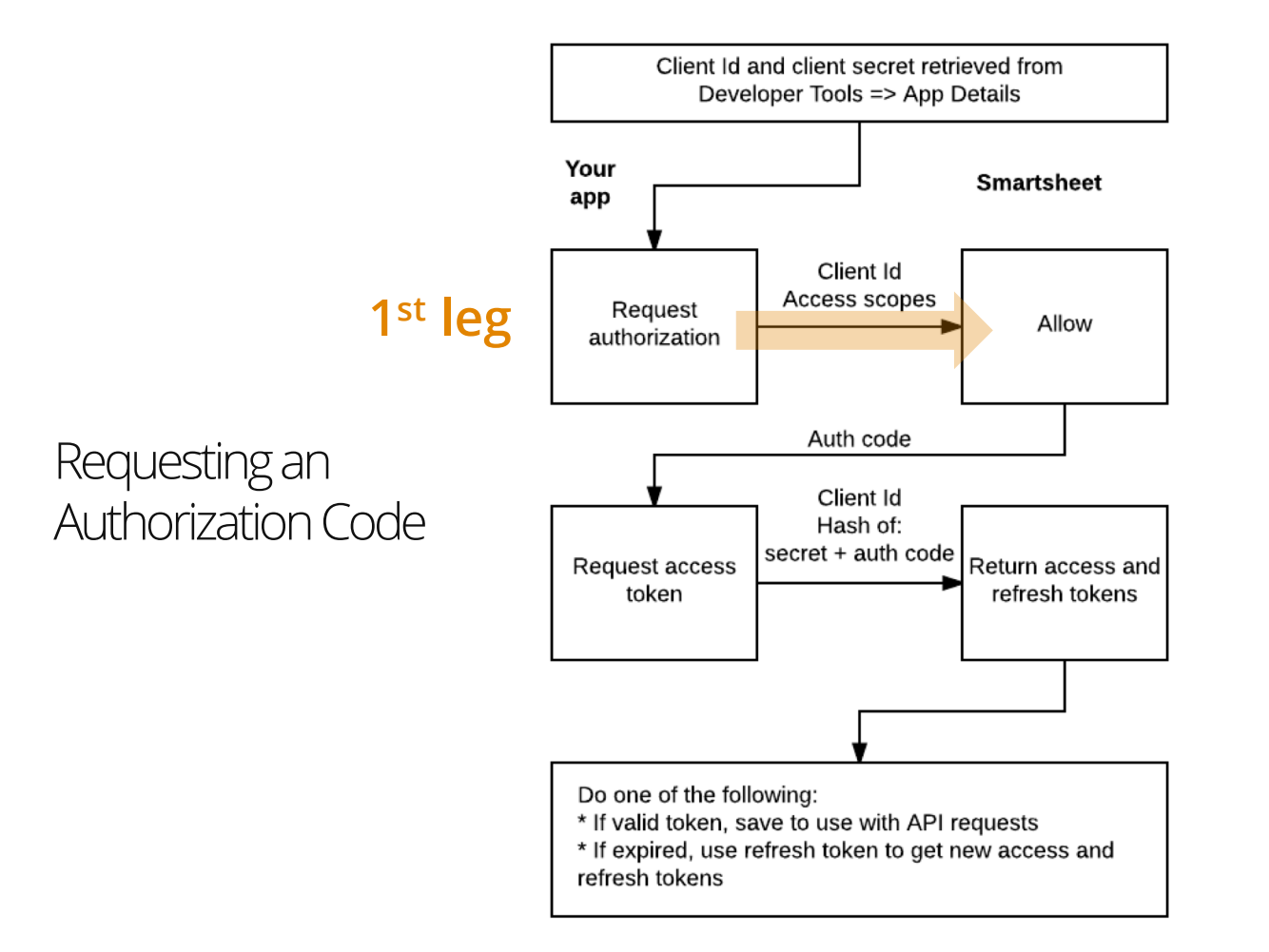

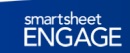

### **Request Authorization Code**

### Leg #1: Smartsheet OAuth Flow

#### **The initial request requires three parameters:**

- **1. App client id**
	- From the 'App Profile' page of Smartsheet
- **2. Access scopes**
	- Define the level of access granted to a user
	- I.E. WRITE\_SHEETS, ADMIN\_WEBHOOKS, READ\_CONTACTS
- **3. Response type set to code**
	- Automatically added by SDKs
- **State (optional)**
	- Arbitrary string that is returned to the app. Helps add custom logic to OAuth Flow

#### **A properly formatted request looks like this:**

https://app.smartsheet.com/b/authorize?

**response\_type=code**&**client\_id=<your\_client\_id>**&**scope=<your\_access\_scopes>** &**state=<some\_string>**

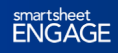

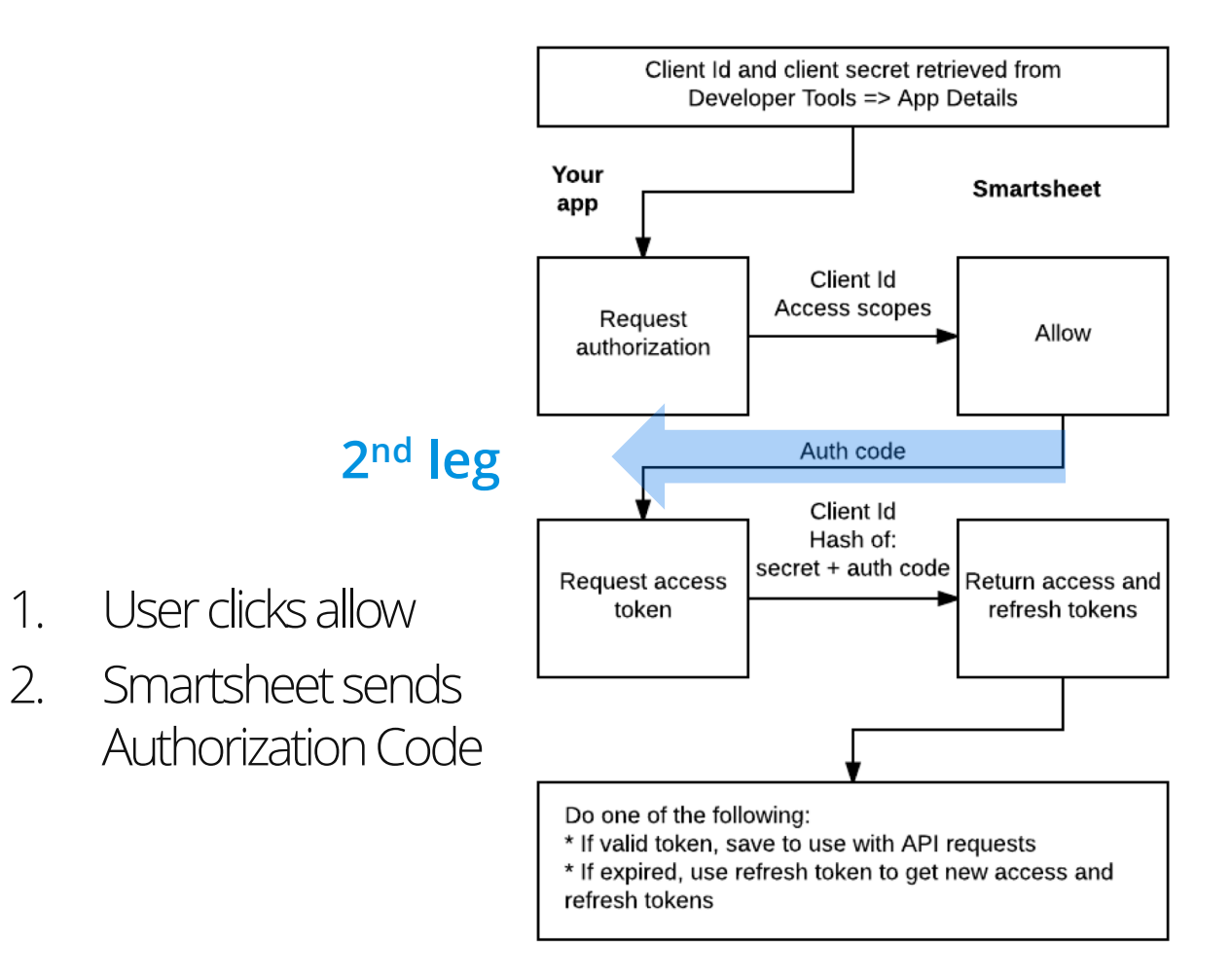

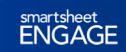

### **Grant Access** à **Receive Authorization**

**Code**Smartsheet OAuth Flow

**User clicks Allow—consenting to share Smartsheet data.**

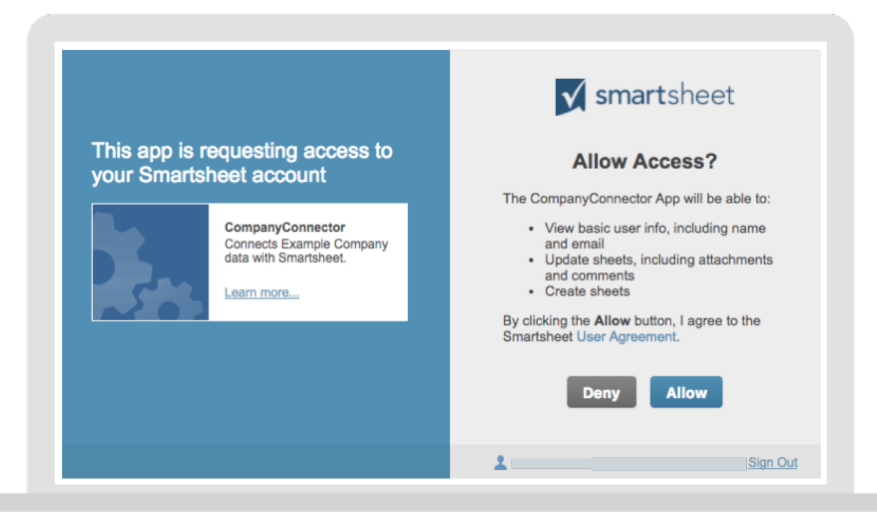

#### **Smartsheet sends Authorization Code**

- Smartsheet sends **Authorization Code** to application's **App redirect URL** as a query parameter.
- The **Authorization Code** must be captured for use in the final request.

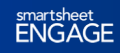

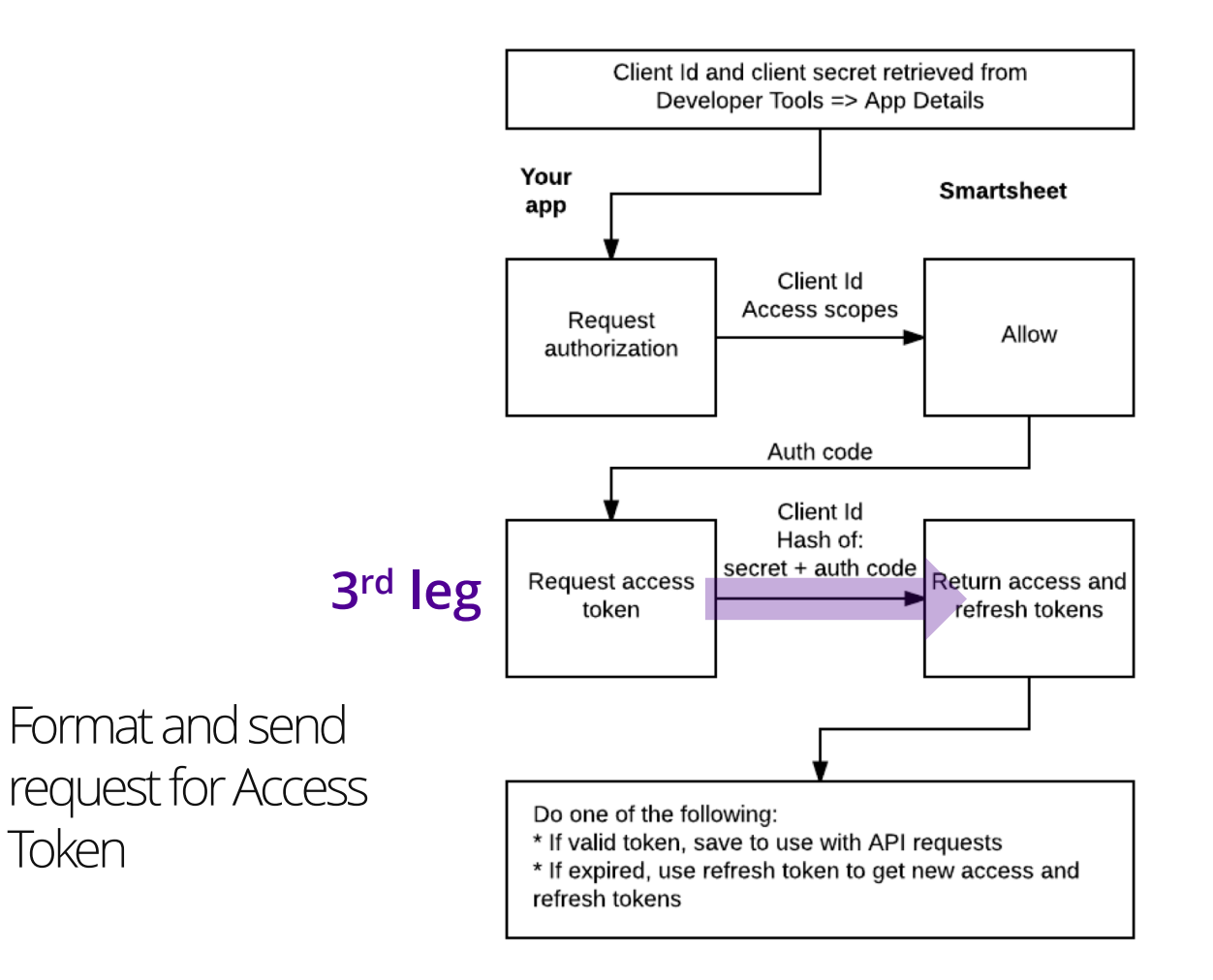

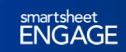

## **Format Access Token Request**

#### Leg #3: Smartsheet OAuth Flow

**The final POST request to the /token endpoint must contain a usergenerated Hash.**

– The **Hash** is an SHA-256 hash of the **App secret** concatenated with a pipe and **authorization code**.

**An example of a user-generated Hash in Node.js**

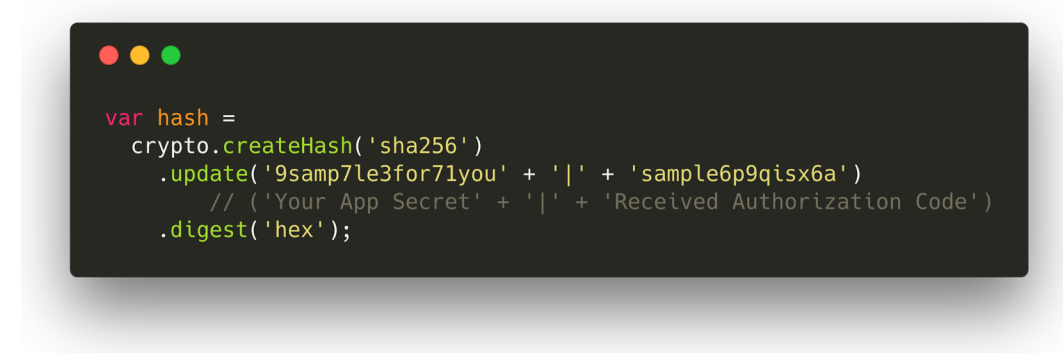

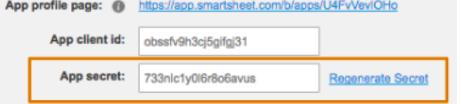

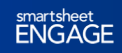

### **Request Access Token**

Leg #3: Smartsheet OAuth Flow

#### $\bullet$   $\bullet$   $\bullet$

```
const options = {
    queryParameters: {
        client_id: config.APP_CLIENT_ID,
        code: authCode,
        hash: generated_hash
\};
smartsheet.tokens.getAccessToken(options, processToken)
    .then((token) => {
        return res
            .status(200)
            .json(token);
    \});
```
**The request contains three parameters:**

- **Client id**
- **Authorization code**
- **Hash from previous step**

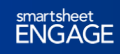

### **Success! Access Token Received**

Smartsheet sent back an Access Token

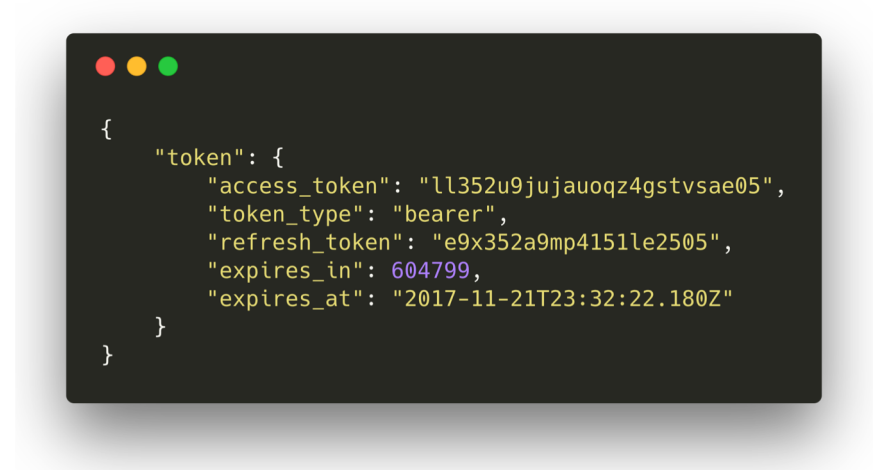

- **Save the entire token object**
- **The access token is valid for ~ 7 days**
- **The refresh token can renew the access token without completing another full OAuth Flow**

ENGAGE

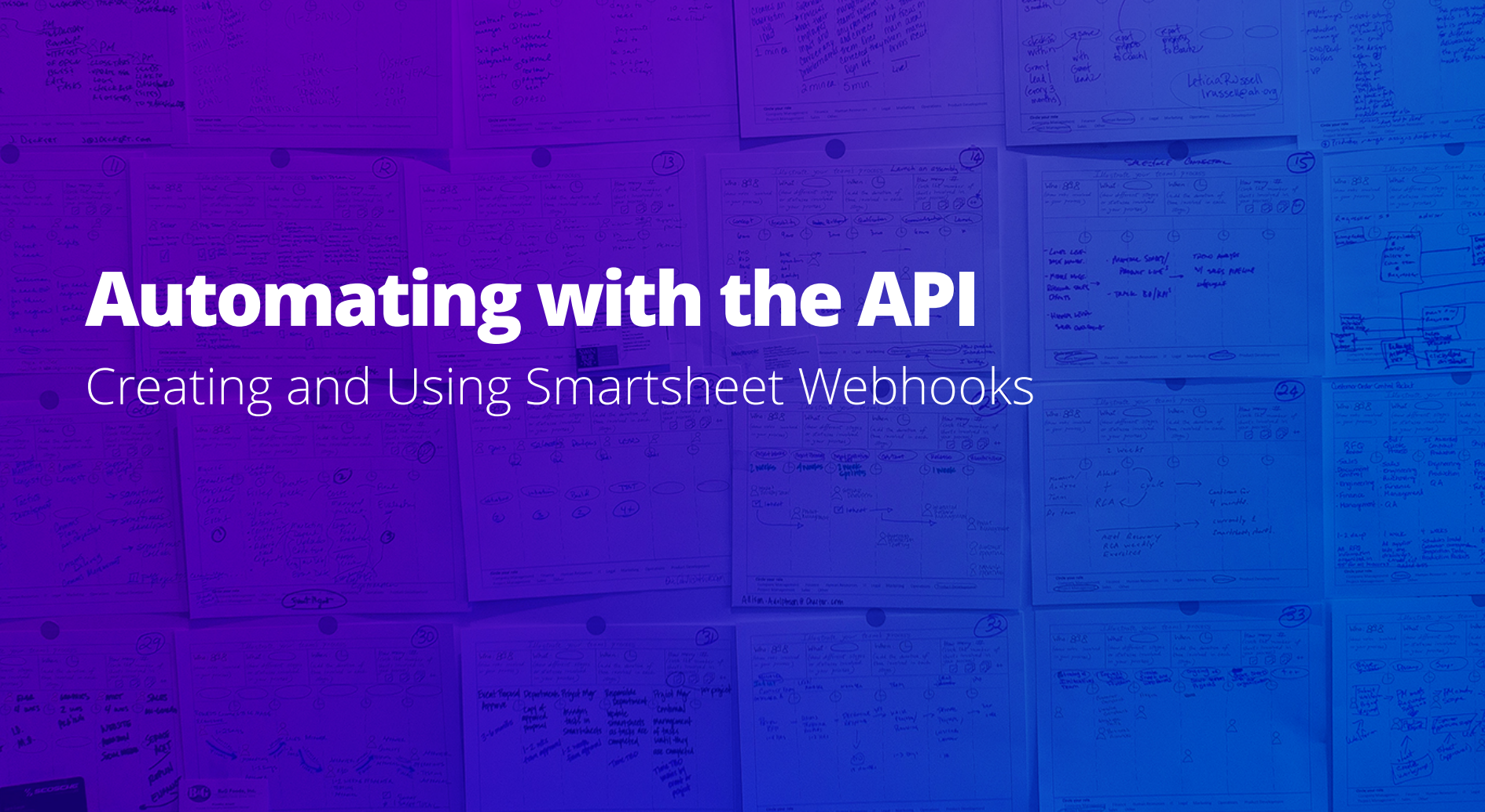

### **Webhooks**

Connecting the web with event notifications

- Remove complexity and overhead of polling for changes
- Receive valuable information when it happens
- Event callbacks sent via HTTP POST to your callback URL
- No standard, no protocol... just a useful design pattern

#### **What and why? How can I use them?**

- Link together separate tools or services
- Respond to events with custom code
- Automate tasks
- "Glue" everything together

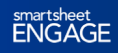

### **Smartsheet for JIRA**

#### Webhooks in action

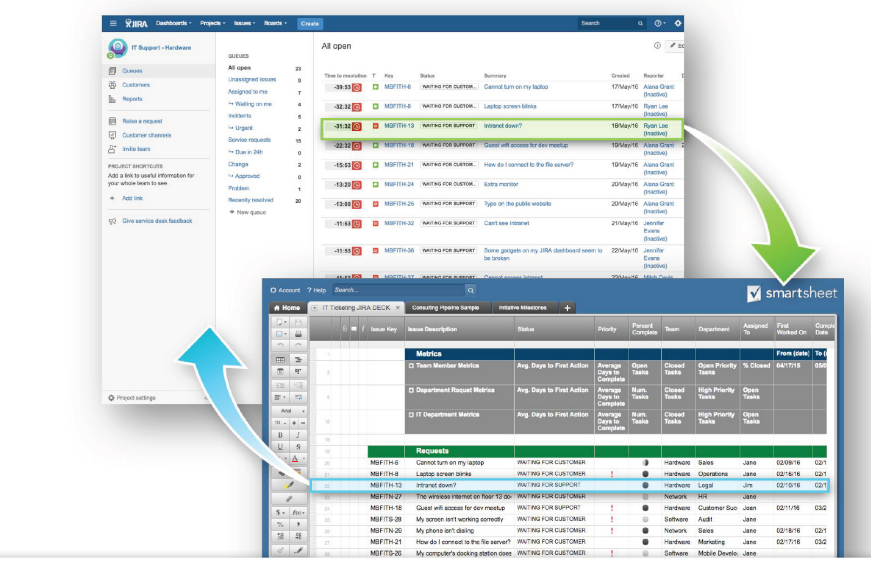

- **Webhooks are used on** *both sides* **to trigger a workflow when something changes**
- **Application takes action after receiving the webhook event**
- **Data is kept in sync automatically across two systems in real time as people work**

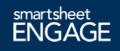

### **How does Smartsheet Create Webhooks?**

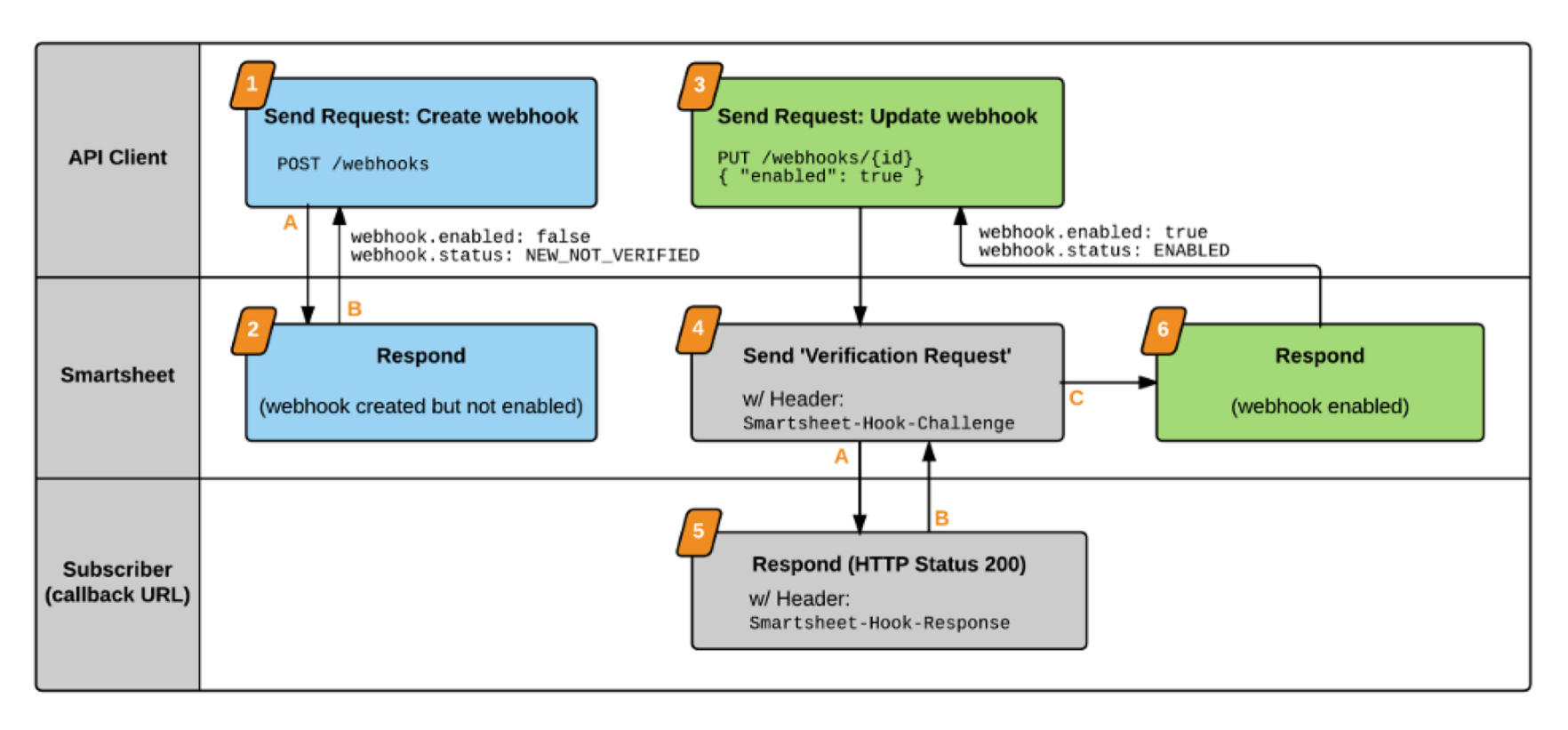

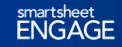

### **Webhook in Action**

Consuming webhook data from Smartsheet

**Implementation differs based on programming language.**

**Event data is 'thin'… tells you where rather than what.**

**You need to query the sheet to determine changes to data.**

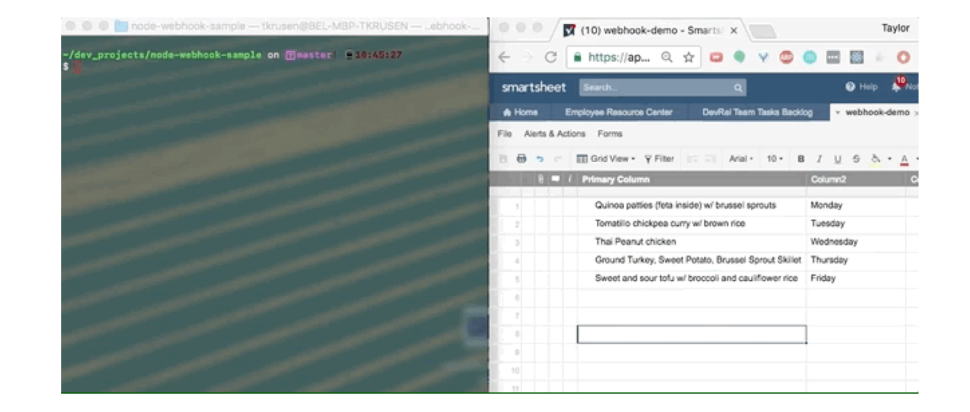

**Demo uses our sample node.js webhook (available on Github).**

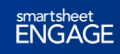

### **Smartsheet Webhooks**

Automatically respond to Smartsheet events

#### **Overview**

- 1. Subscribe to event-notifications by creating and registering a webhook.
- 2. Smartsheet sends data via POST when changes occur in monitored sheet.
- 3. Your application receives and processes the event data.

- Can only listen for changes on a sheet
- Webhooks fire on all changes to a sheet

#### **Constraints Plain English**

- Cell changed in sheet\_b, send webhook to https://YourApp.com/abc
- Row added to sheet\_w, send webhook to https://YourApp.com/def

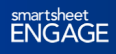

### **Working at Scale**

### Using the Smartsheet API at higher volumes

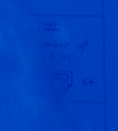

**ENGAGE** 

## **Using the API at Higher Volumes**

Considerations and strategies

- **Important concepts for working at scale**
	- Making calls efficiently
	- Using a system for logging
	- Planning for rate limits
- **Making use of Smartsheet SDKs**
	- Languages: Java, C#, Python, JavaScript (node.js), Ruby
	- Benefits of using an SDK

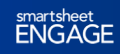

# **Making API Calls Efficiently**

Using bulk operations

**Many endpoints support bulk operations—allowing you to create, update, or delete multiple objects in a single request.**

#### **Practically speaking**

- Call **UpdateRows** once with an array of 30 row objects instead of individually on each row object.
- Call **ShareWorkspace** once on an array of user objects instead of calling it for each user.

#### **Using bulk operations…**

- Ø Better performance
- $\triangleright$  Prevents save errors from overwhelming an endpoint (I.E. quickly updating 60 rows individually)
- $\triangleright$  Keeps you from hitting the rate limit

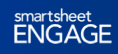

### **Bulk Operations**

Understanding requests with multiple objects

**By default, bulk operations are all or nothing; one invalid objects makes the whole request fail**

**ENGAGE** 

**You can modify this behavior with the query parameter allowPartialSuccess=true**

- Valid objects are successful
- Returns array of failed items

#### **Don't be fooled!**

• A 200 success HTTP status is returned but the **request didn't fully complete**.

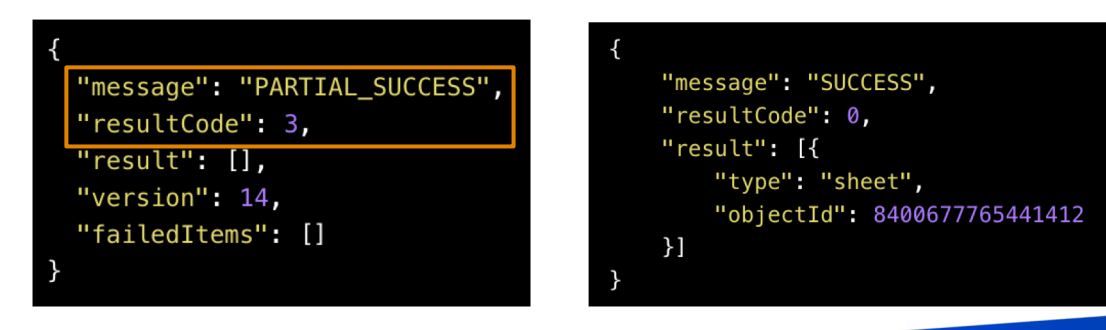

### **Key Concepts to Address**

Gain insight into your app and handle errors gracefully

#### **Logging**

- Capture stack traces for future reference.
- Gain visibility into errors.
- Identify what happened *before* point of failure.
- Better understand the flow of information in your app.

#### **Rate limits**

- Throttling occurs at 300 requests per minute. Smartsheet may change this.
- Some requests cost extra…
	- Cell history & adding a file attachment count as 10 API requests
	- Check the API docs!
- Plan for the worst.

**Think about these at the beginning. A little planning will save a lot of pain.** 

### **About That Rate Limit…**

Help! I hit the rate limit

#### **What you get back**

• Rejected request with 429 HTTP status code

• Body: "errorCode": 4003, "message": "Rate limit exceeded."

#### **How you should handle it**

• Wait and retry

**This is a good reason to use the Smartsheet SDK for your respective language.**

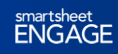

## **What's an SDK Again?**

Smartsheet has Software Development Kits (SDK)

#### **Languages Benefits**

- Java
- $C#$
- **Python**
- JavaScript (Node.js)
- **Ruby**
- Native language object models
- **Logging**
- Rate limit retry / backoff
- Sample code
- Full reference documentation

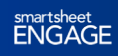

### **SDKs are Awesome**

And come with nice things

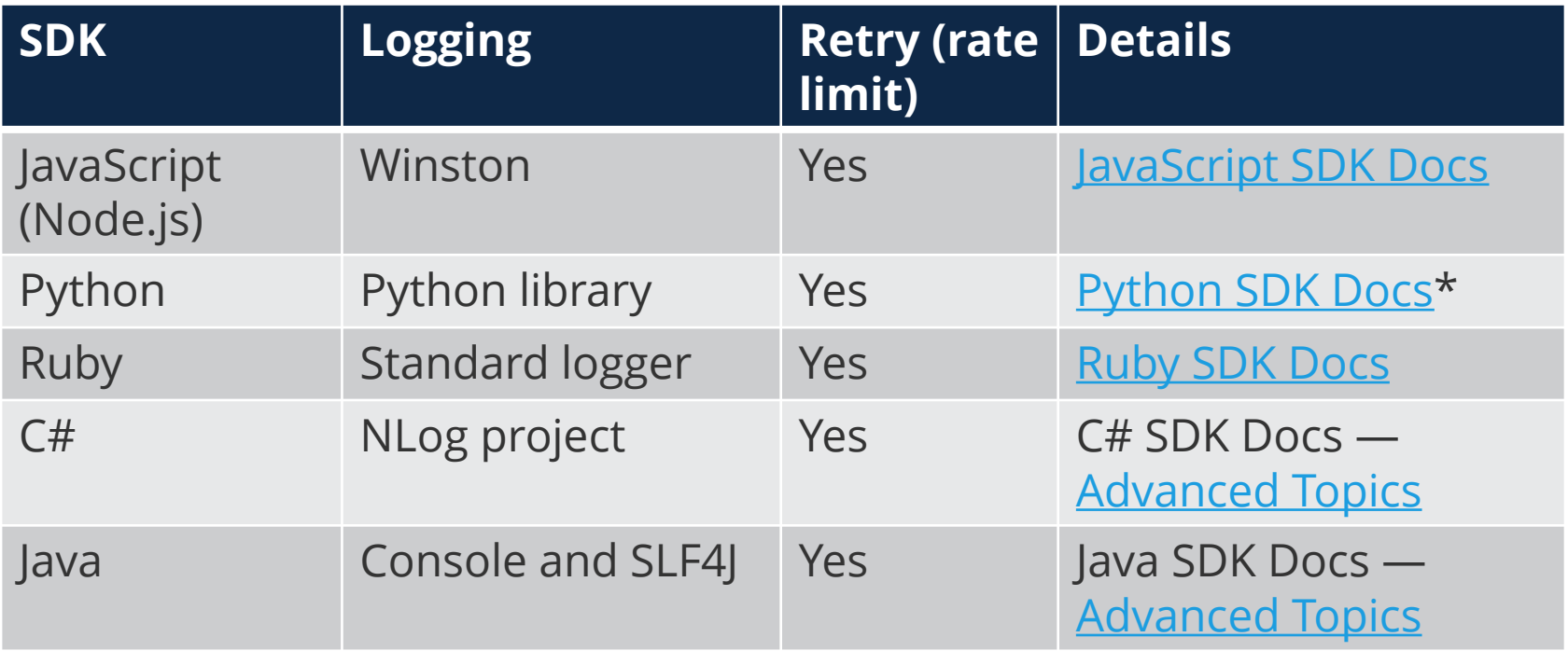

# **Java SDK and C# SDK**

Retry logic

#### **The Java SDK advanced topics docs and C# SDK advanced topics docs have examples of how to override the default retry / timeout logic.**

```
switch(error.getErrorCode()) {
    // The default shouldRetry, retries 4001, 4002, 4003, 4004 codes
    case 4001:
    case 4002:
   case 4003:
   case 4004:
    case 9999: // adding my fictional error code
        break:
    default:return false:
```
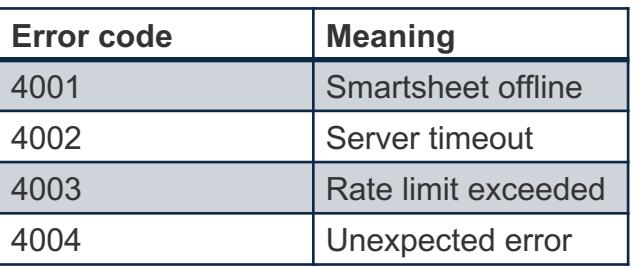

#### **…Implement your own custom retries**

E.g. an authorization error triggering a token refresh.

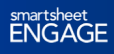

# **Advanced Use of the Smartsheet API**

Learn the hard parts!

- The API can **securely** share Smartsheet data using an **OAuth Flow**.
- Learn about changes in Smartsheet **automatically** by using **webhooks**.
- For your application to **scale** well, it must **use calls efficiently**,

implement **logging**, and contain **retry / backoff logic**.

– Pro tip: logging and retry are built into the SDKs

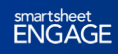

### **Questions about the API?**

### **Smartsheet API docs**

### **Stack Overflow ('smartsheet-api' tag)**

**https://www.smartsheet.com/gethelp**

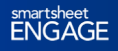

### **Smartsheet Developer Relations**

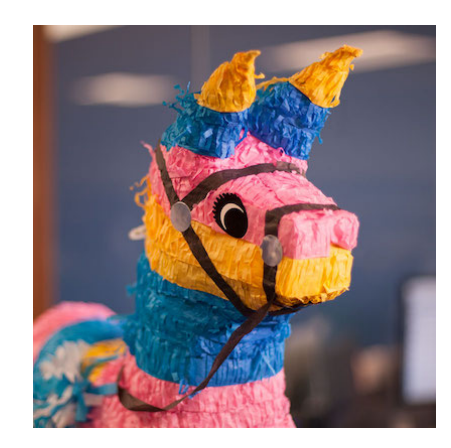

**https://developers.smartsheet.com**

**devrel@smartsheet.com**

**@SmartsheetDev**

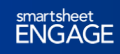

### **Don't forget to:**

- Share your feedback in our survey in the ENGAGE app
- Stop by the Administration & Custom Solutions booth on the first floor
- Visit the Innovation Center for hands-on learning, support, services, swag, and more

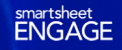

# smartsheet<br>ENGAGE / Q&A